## **VISITWallonia.be**

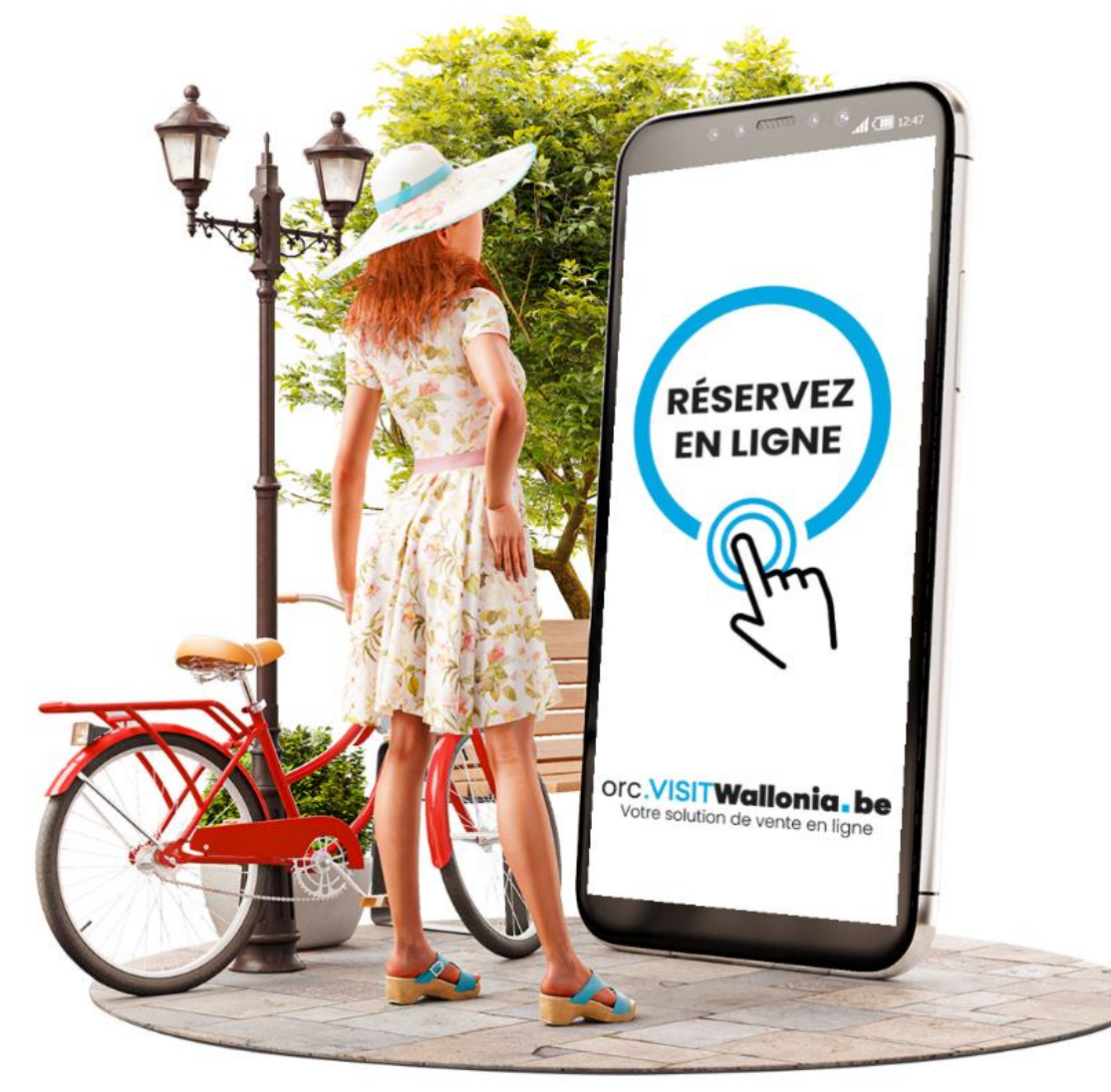

## **La conciergerie d'elloha**

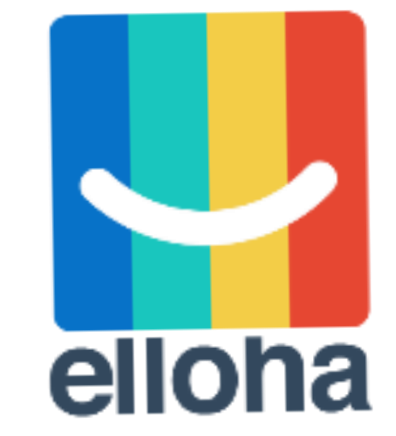

## **Principe**

Permettre aux opérateurs des secteurs de l'hébergement et des activités **de se vendre entre eux**

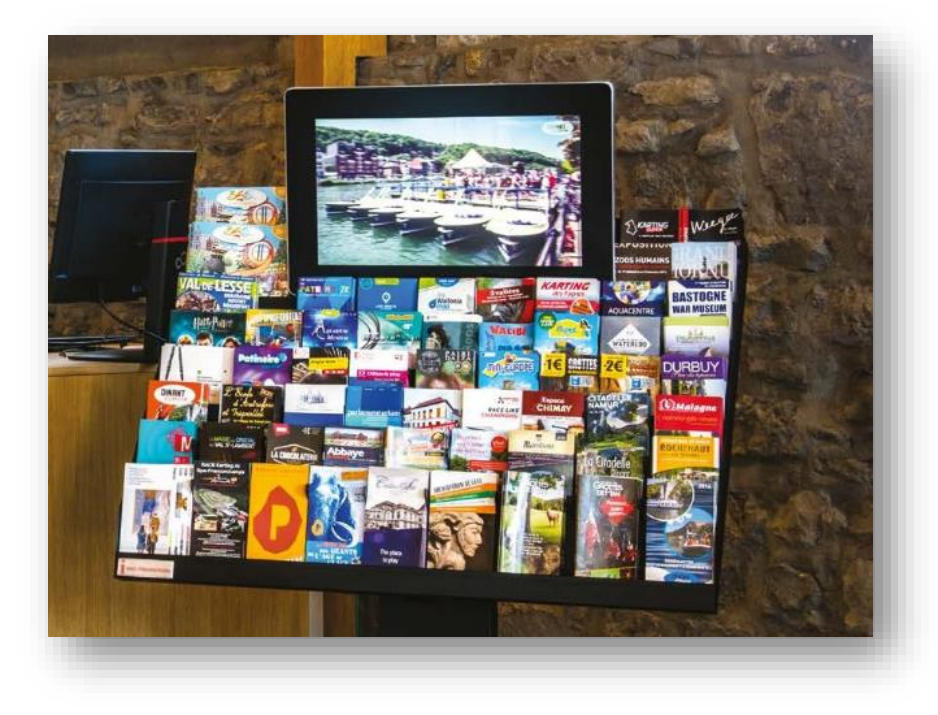

#### **Fonctionnement**

Depuis votre site web, le client a la possibilité de réserver une sélection d'établissements partenaires

✓ lors de sa réservation sur votre moteur elloha ✓ dans un moteur de réservation spécifique

Le client peut également réserver votre établissement depuis le site web de vos distributeurs partenaires.

**81% des voyageurs apprécient de se voir proposer des recommandations sur les spots touristiques autour de chez vous.** 

### ARIVAL

Arival Consulting Leader mondial sur les activités et les loisirs Etude Mars 2018 sur les pros du tourisme

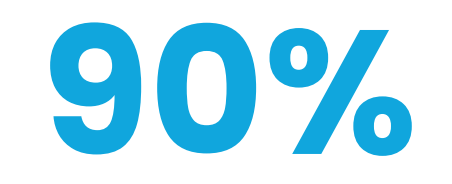

**des réservations se font via des prescriptions locales et peuvent donc se réaliser "en direct" avec vous.** 

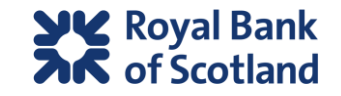

## **Les avantages de la conciergerie**

Le client accède à des offres choisies et sélectionnées par vous → Vous devenez **une destination à part entière**

Le client réserve les offres de vos partenaires sans quitter votre moteur de réservation → Vous offrez **un service de qualité** à vos clients → Vous augmentez **le panier moyen** pour le territoire wallon

Le client accède à ces offres sur l'ensemble de vos supports de réservation elloha → Vos offres sont disponibles **avant et pendant le séjour/l'activité** de vos clients

# **En pratique dans votre compte elloha**

#### **CONCIERGERIE**

€ Mon réseau local 8 **Mes distributeurs** Mon catalogue DО

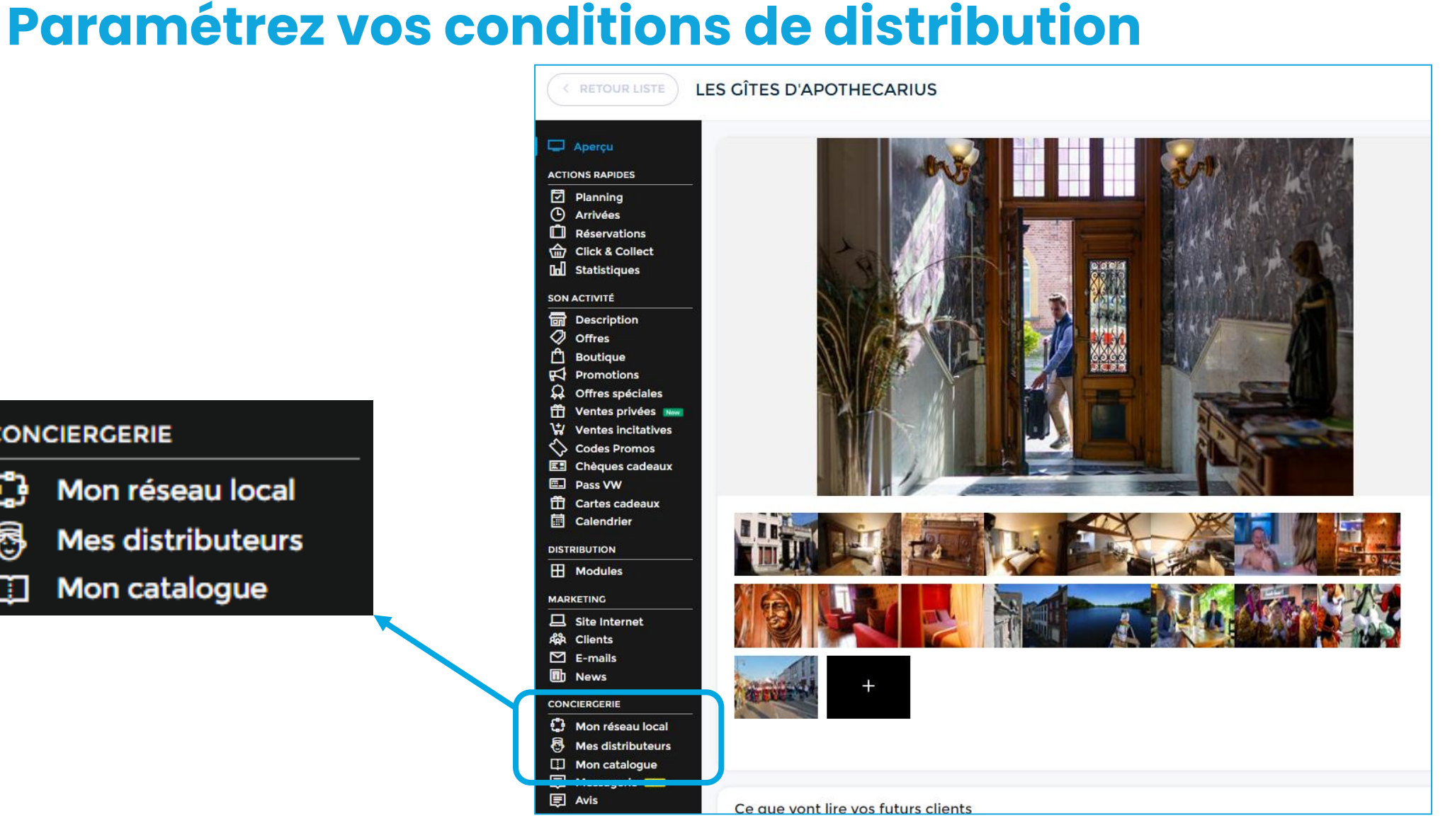

## **Mon réseau local**

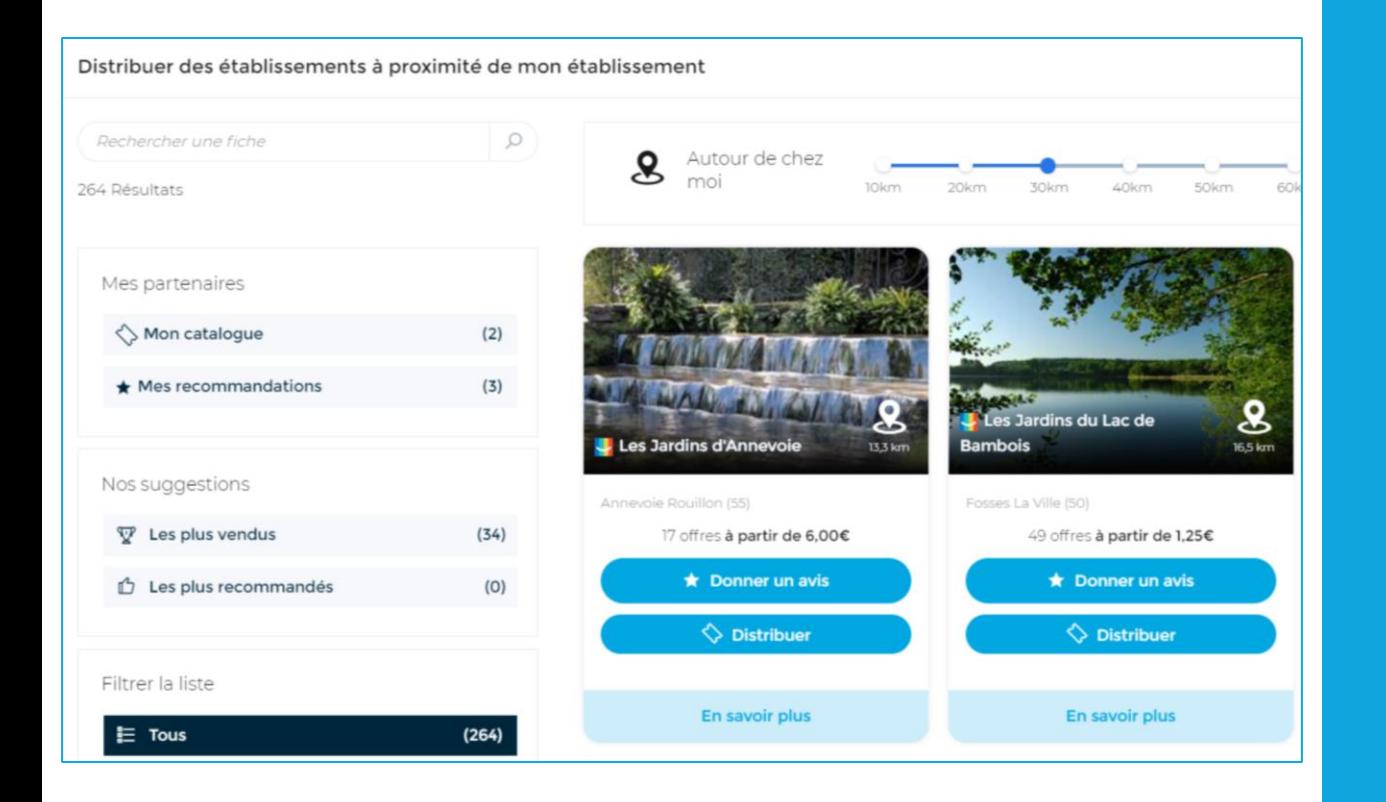

### Sélectionnez les partenaires que vous souhaitez distribuer

&

## Donnez un avis sur ces partenaires

## **Mes distributeurs**

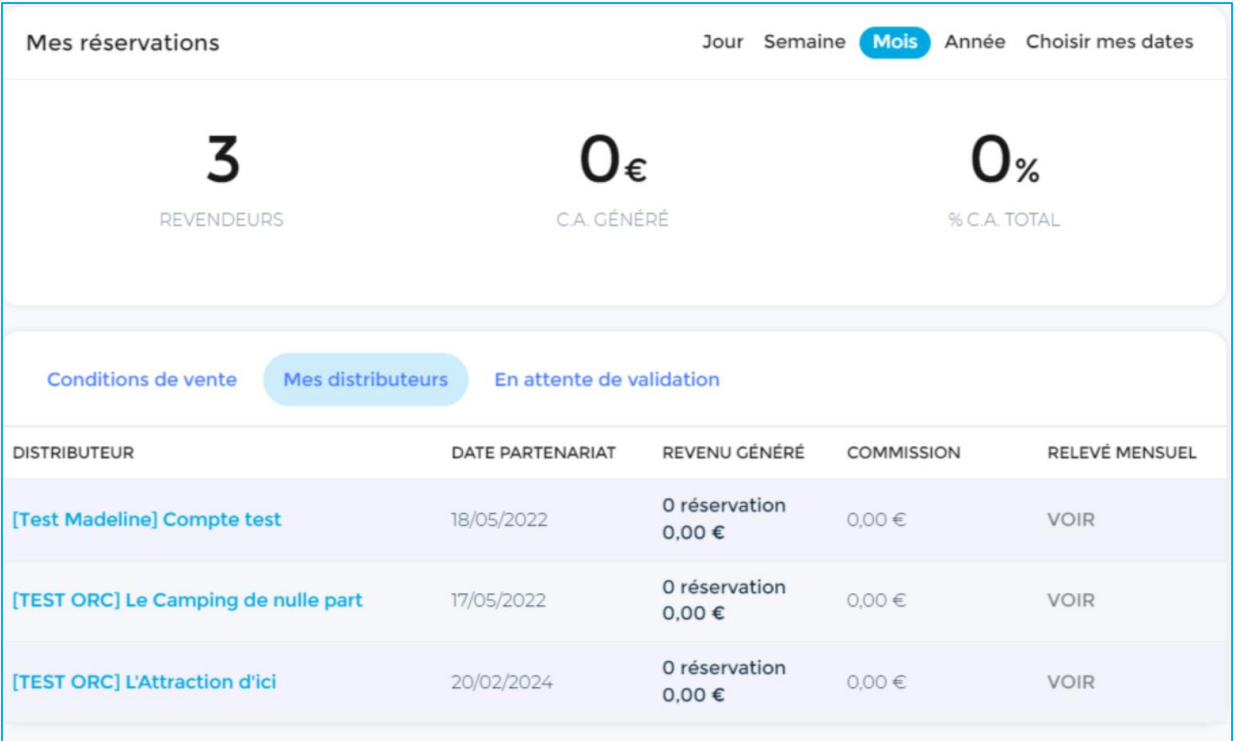

## Consultez les partenaires qui vous distribuent

&

Consultez les partenaires qui souhaitent vous distribuer et qui attendent votre validation

## **Mon catalogue**

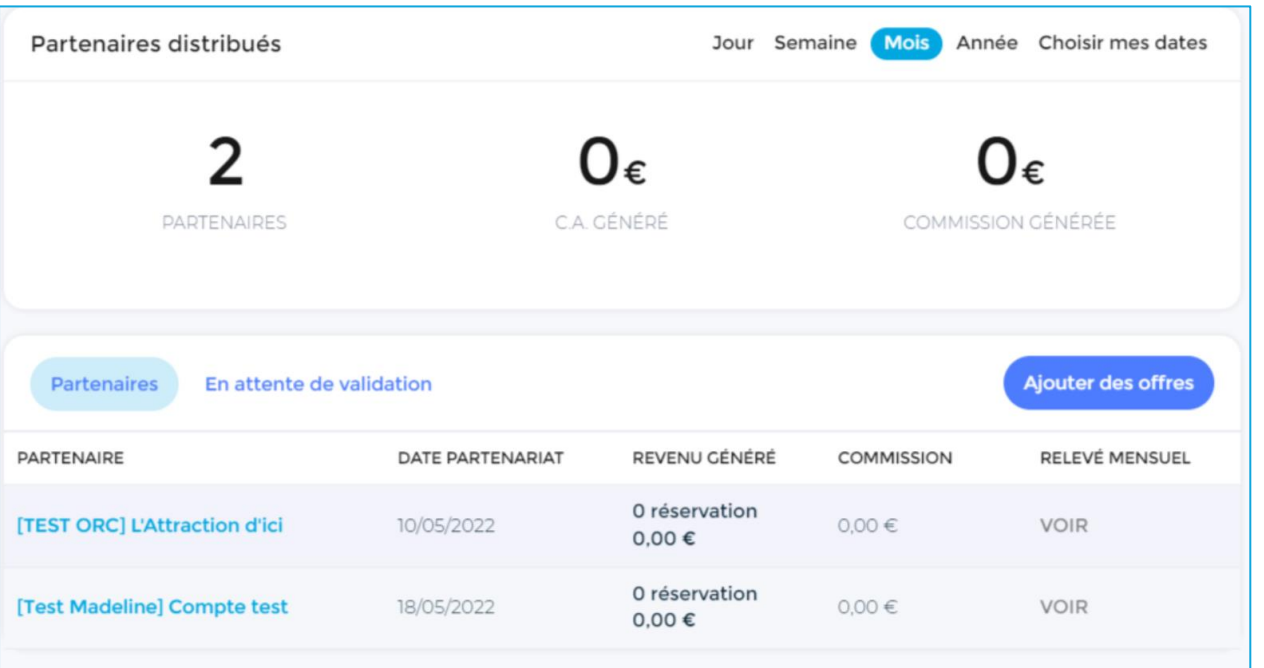

### Consultez les partenaires que vous distribuez

&

Consultez ceux que vous souhaitez distribuer, pour lesquels vous attendez une validation

## **Suivi de vos demandes de conciergerie**

Le prestataire **que vous souhaitez distribuer** reçoit un mail

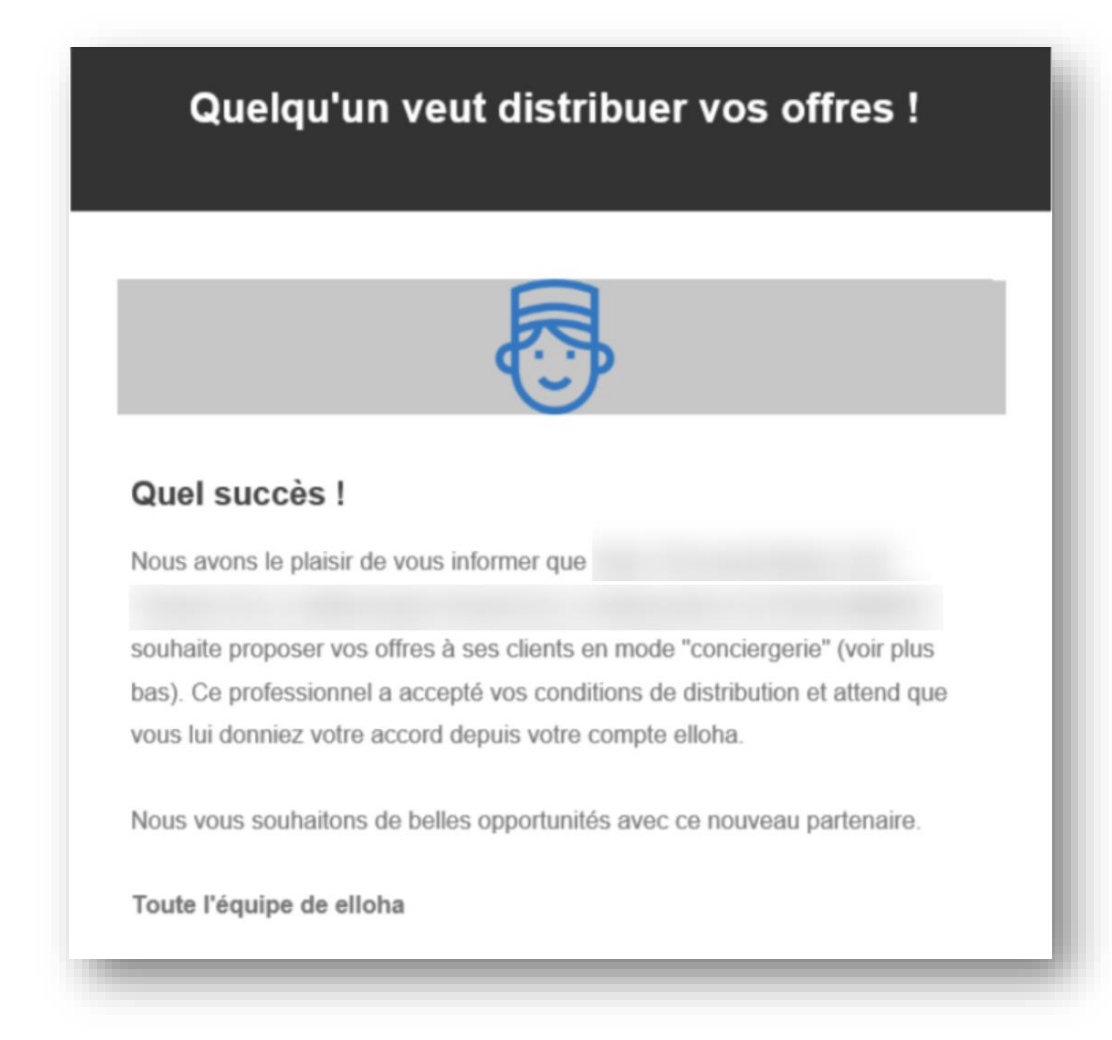

## **Paramétrez vos conditions de distribution**

#### Ajoutez vos conditions de distribution via l'onglet **Mes distributeurs**

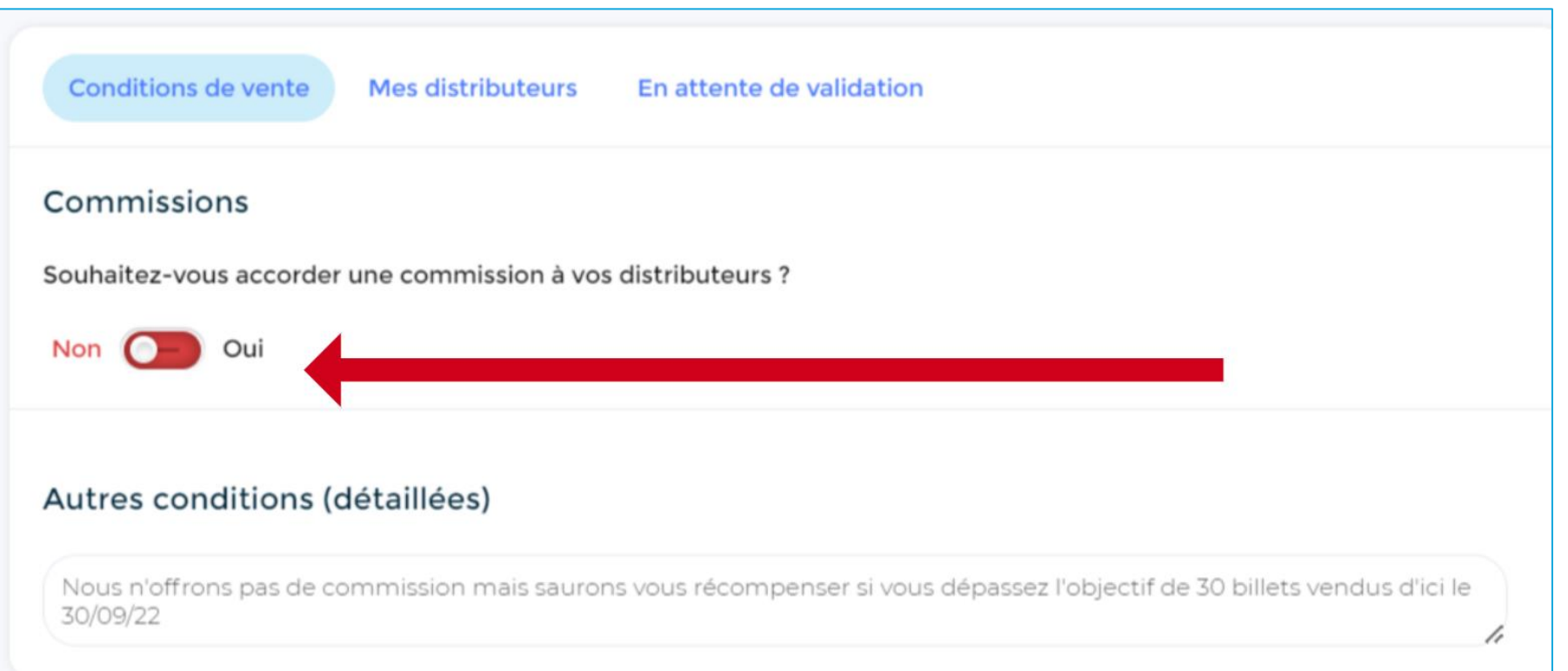

## **Suivi des demandes de vos partenaires de conciergerie**

Vous recevez un mail des partenaires **qui souhaitent vous distribuer**

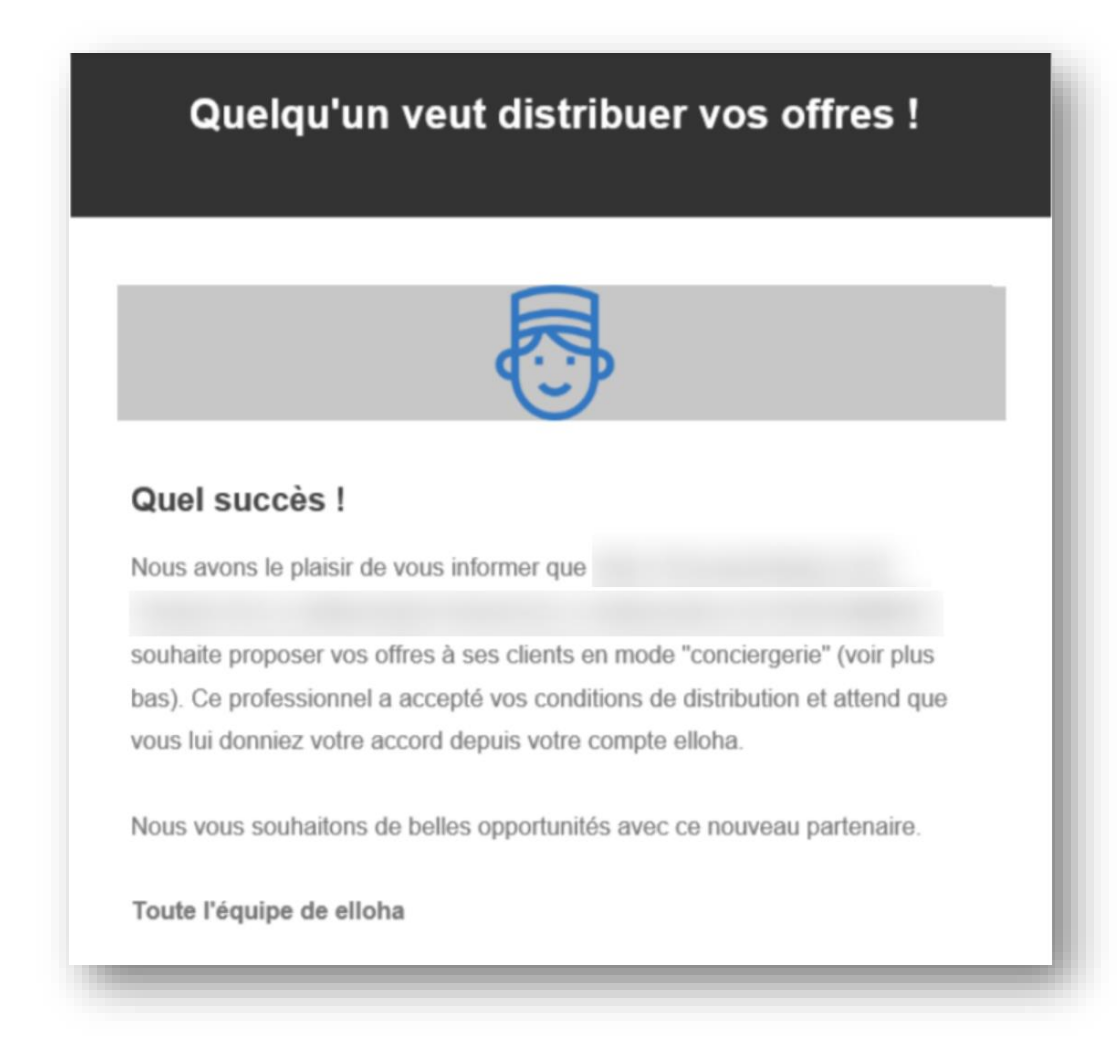

# **En pratique pour vos clients**

## **Où s'affichent les offres de vos partenaires ?**

Elles s'affichent automatiquement :

- ✓ **sur votre site** lors de l'achat du client
- **√ dans votre back-office** lorsque vous créez une réservation en direct

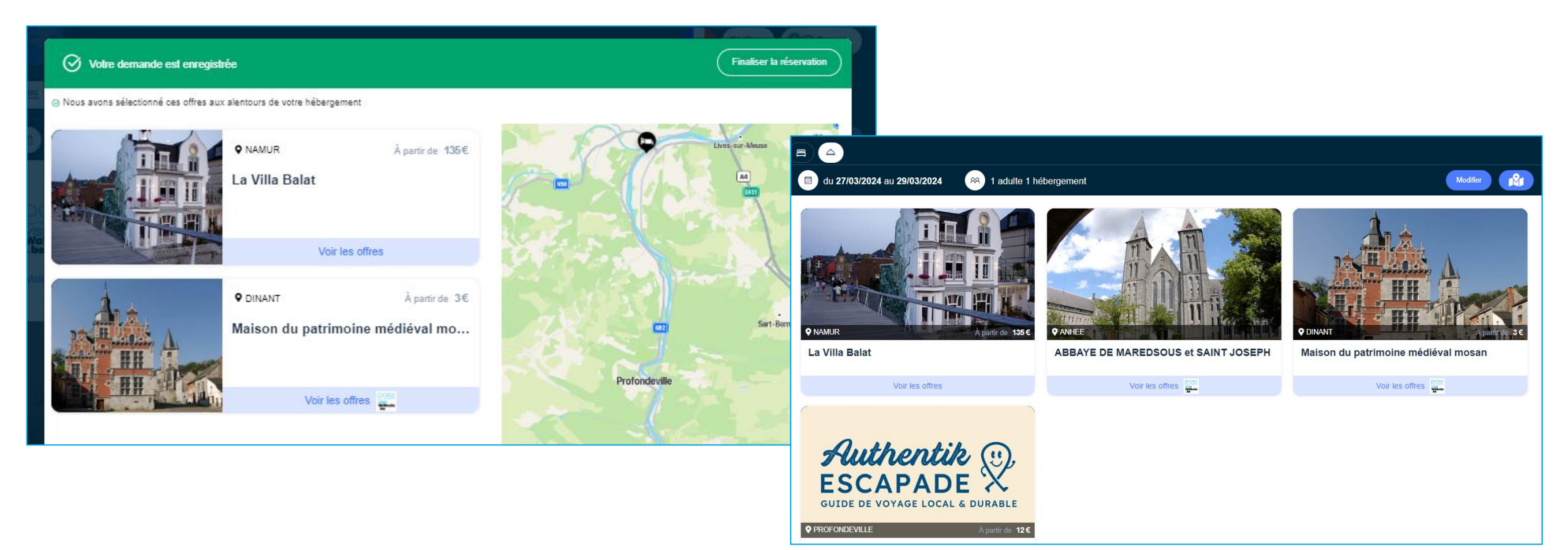

## **Où s'affichent les offres de vos partenaires ?**

Vous pouvez également créer un moteur de réservation spécifique et le partager :

- ✓ **Code HTML** pour intégrer le moteur sur un site
- **Tiny url** pour les réseaux sociaux
- ✓ **QR Code** pour impressions, affiches à l'accueil, …

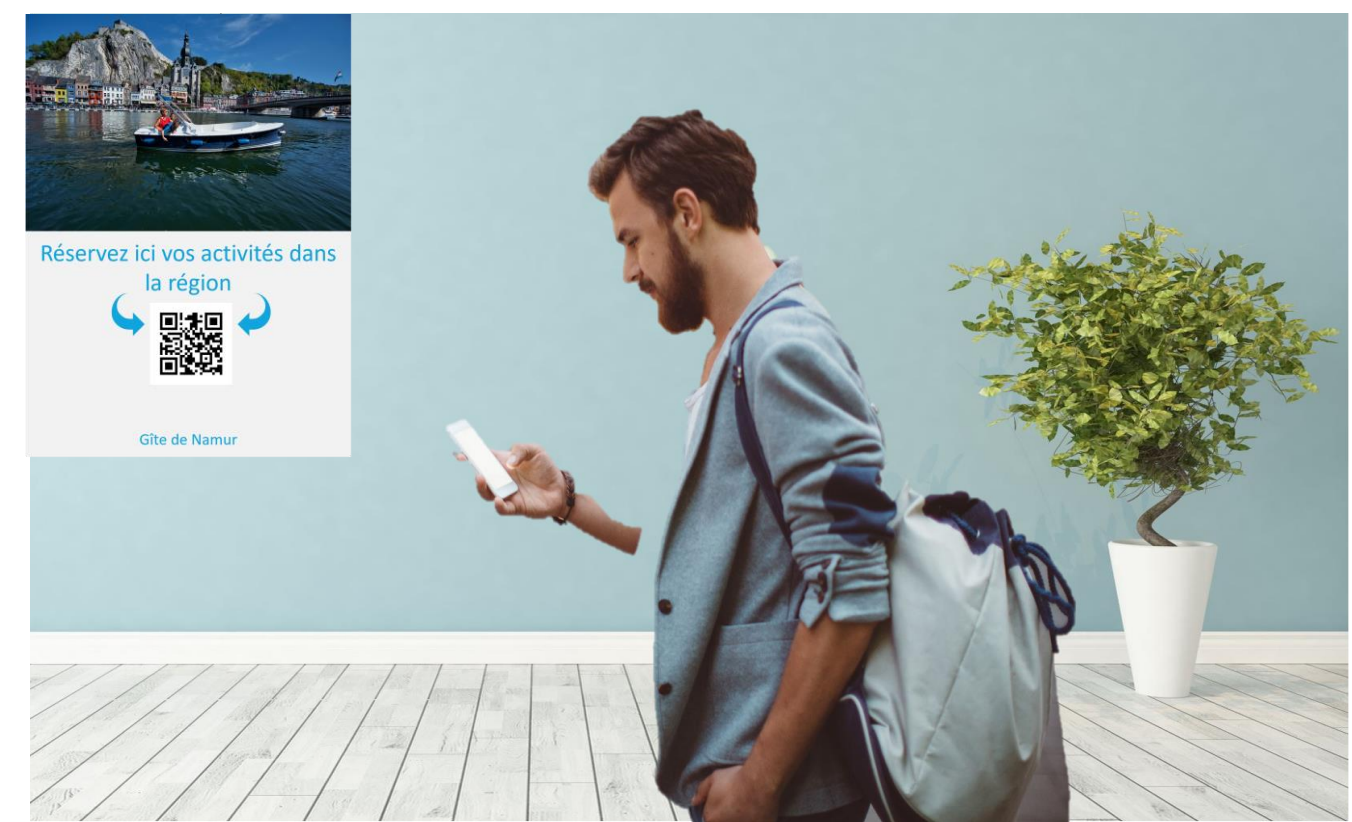

## **Voucher de conciergerie**

Document envoyé au client, avec les CGV de chaque opérateur

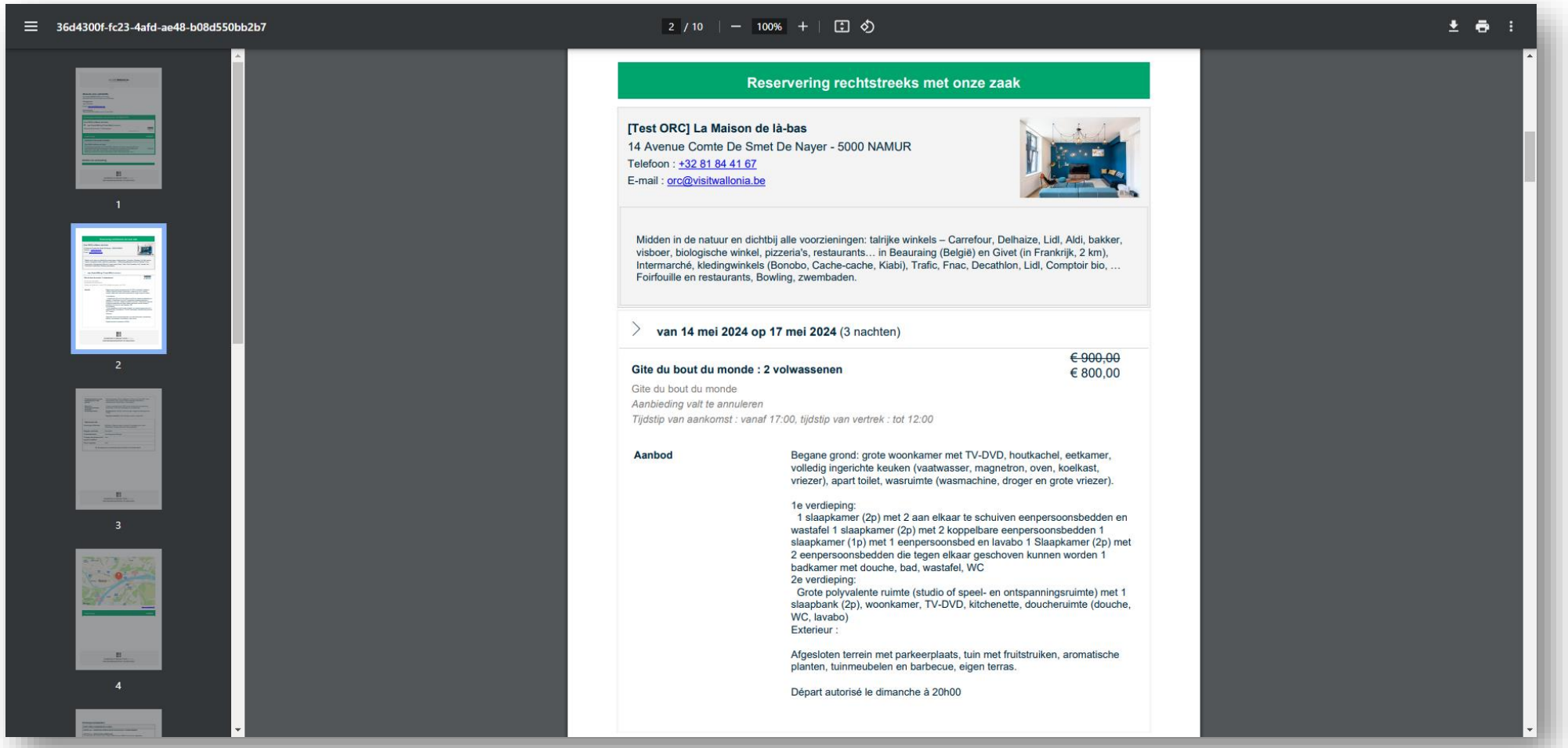

## **En cas de réservation :**

#### **Côté du client**

- **Une seule réservation**
- Un paiement par prestataire de service

#### **Côté des prestataires**

Chaque opérateur reçoit sa propre réservation et le paiement qui en découle.

#### **Quid des commissions ?**

Si une commission a été décidée, les paiements se règlent entre partenaires **en dehors d'elloha**, de la manière convenue entre les 2 parties Exemple : facture mensuelle, annuelle

# **Suivi d'une réservation de conciergerie**

## **Onglet « Réservations »**

#### Recherchez les réservations **qui viennent de vos partenaires**

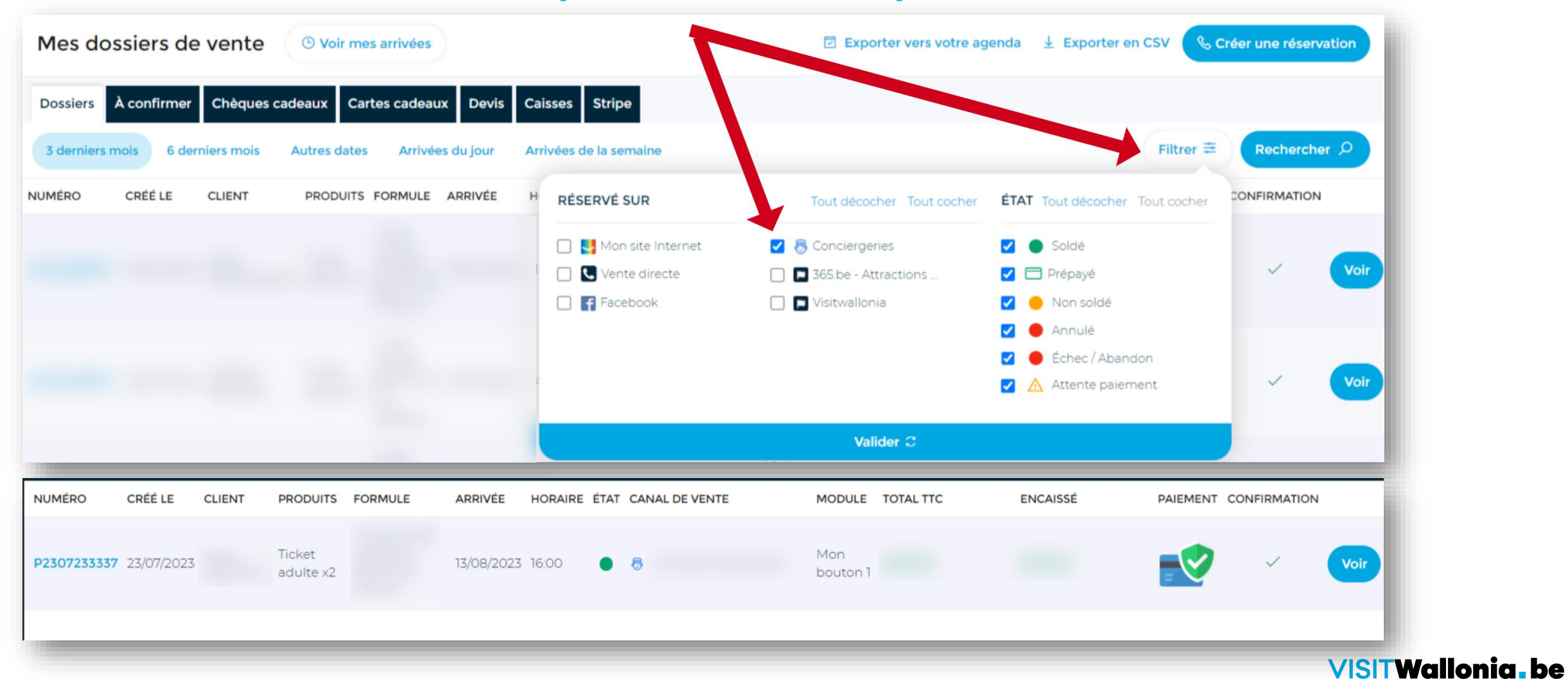

## **Onglet « Réservations »**

Consultez les réservations **qui contiennent des offres de votre conciergerie**

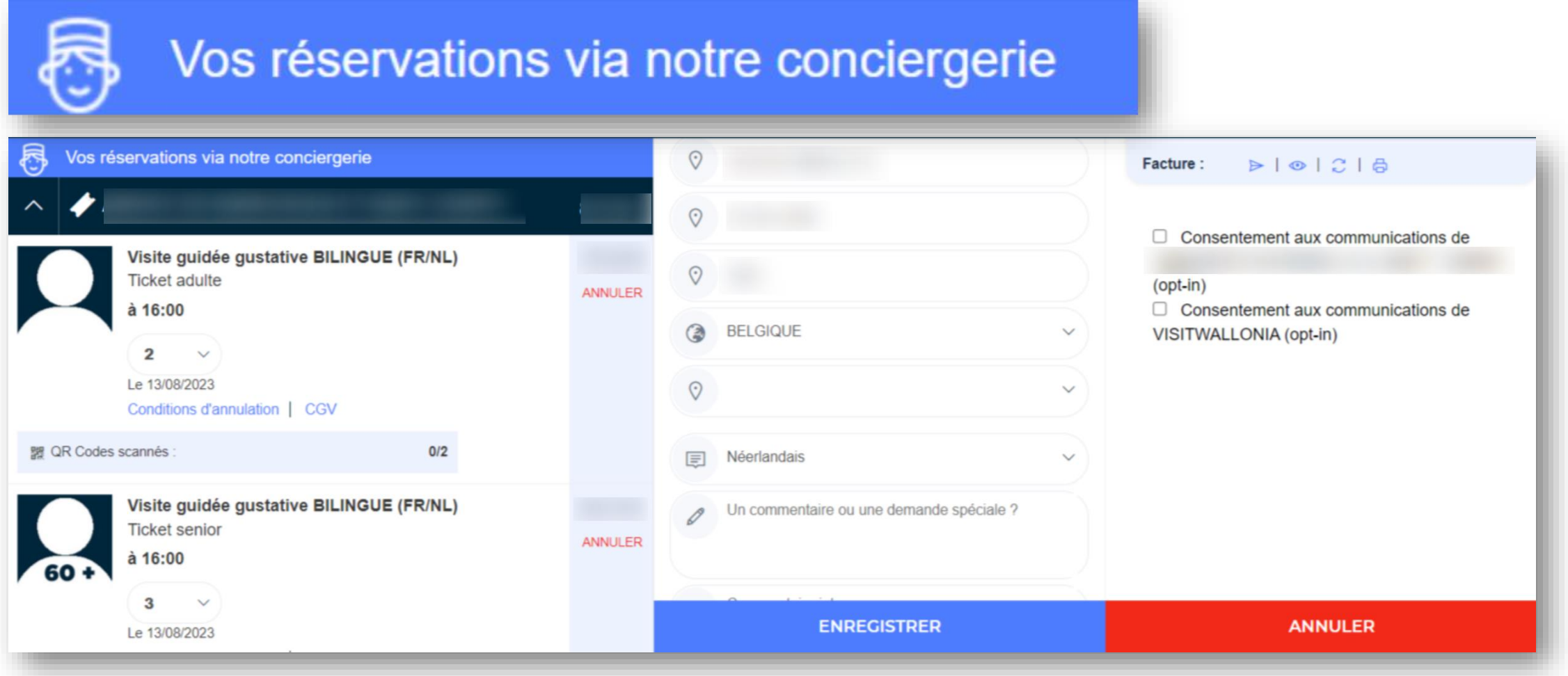

## **Onglet « Mon catalogue »**

Consultez votre catalogue d'offres et leurs résultats de réservations

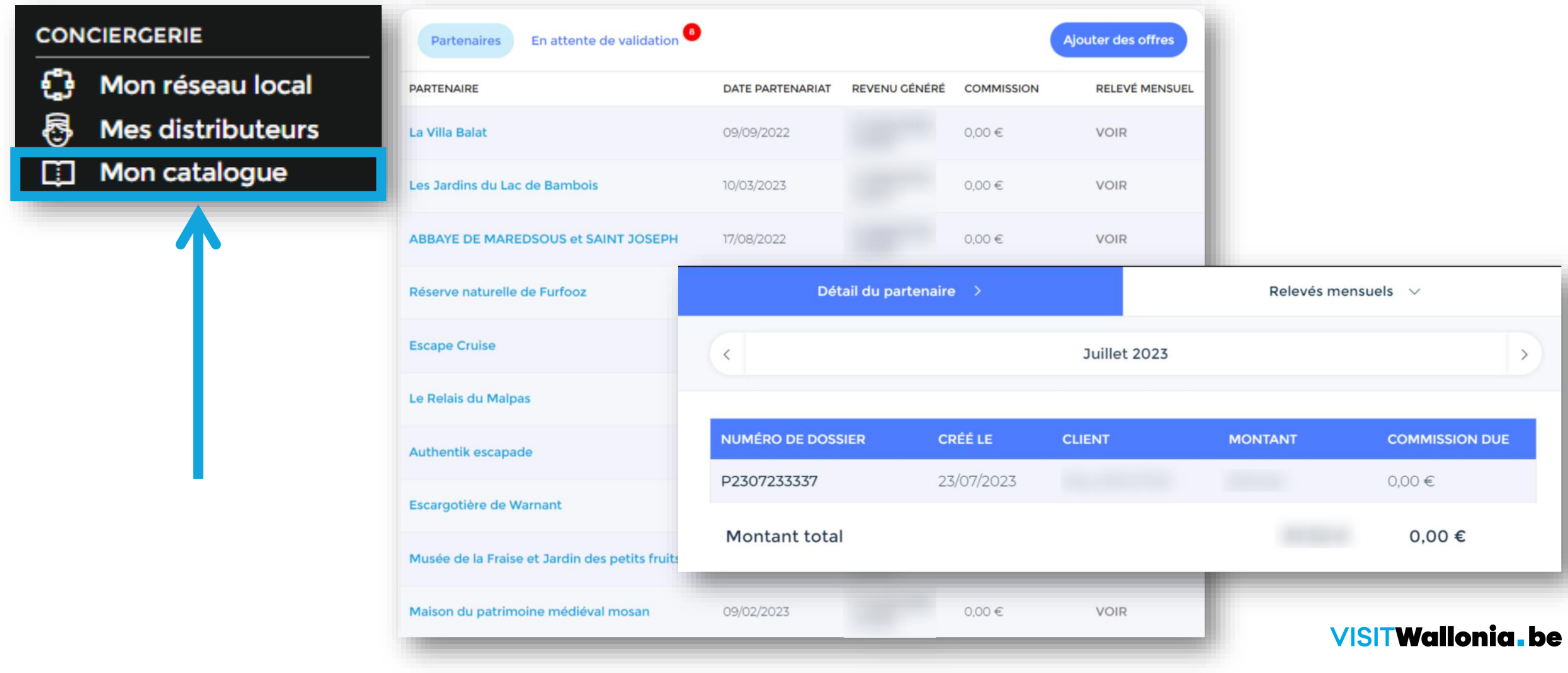

## **Onglet « Mes distributeurs »**

Consultez les réservations générées par vos partenaires

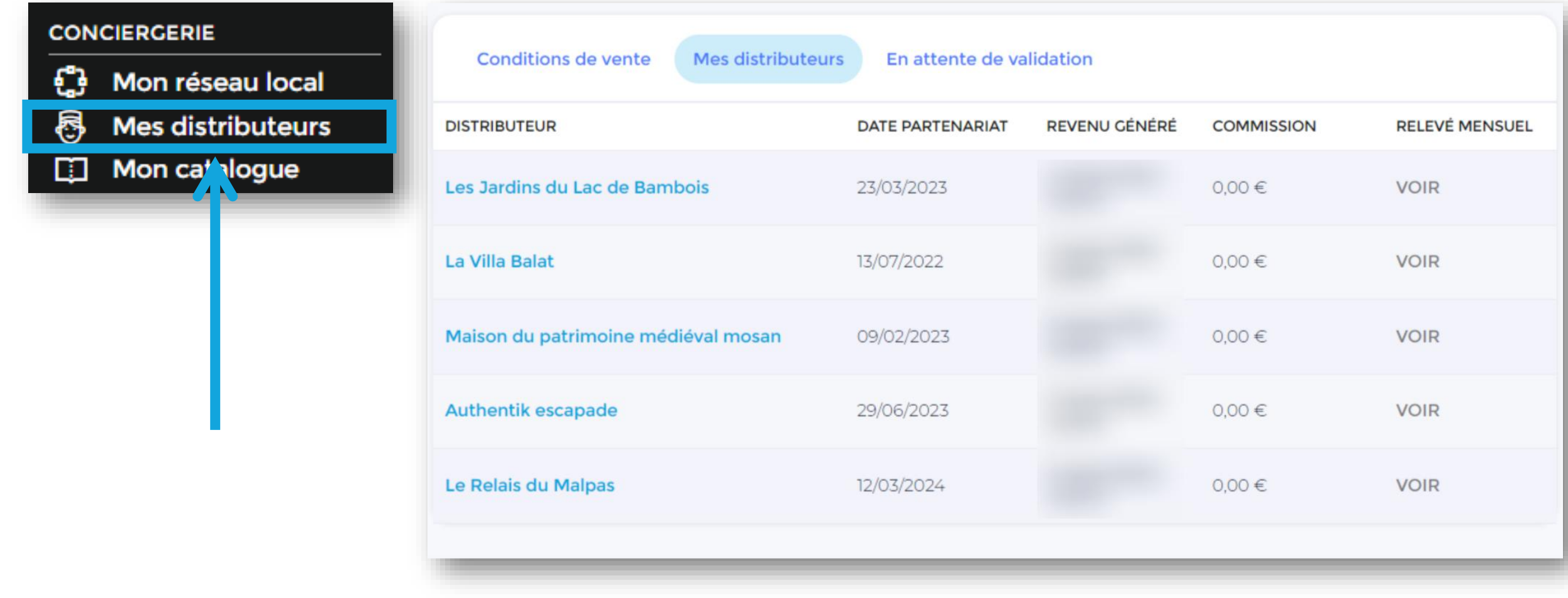

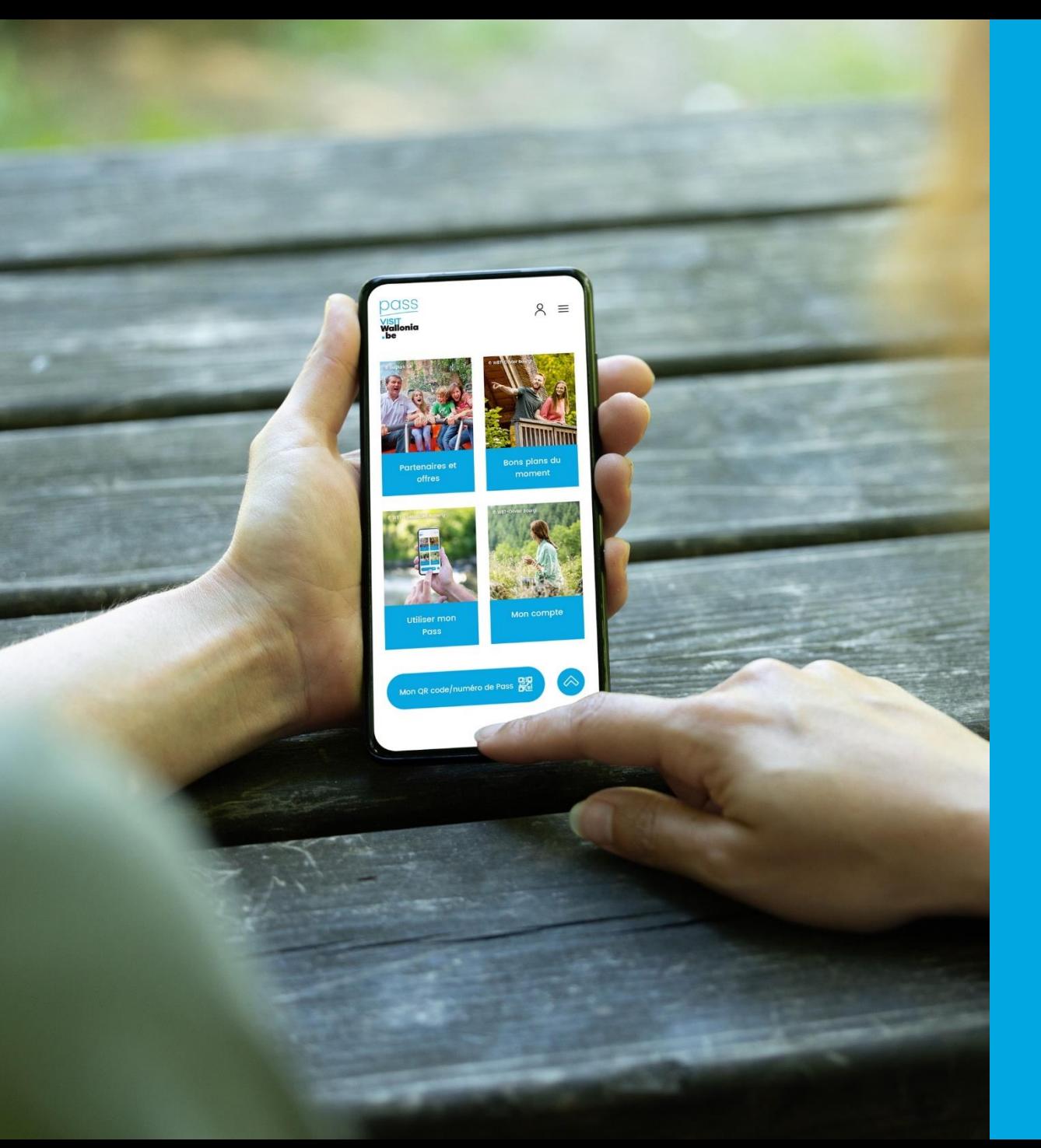

## **Nous restons à votre disposition**

**Contact** orc@VISITWallonia.be +32 81 84 41 67